## 极客选品在 **erp** 中的操作

**1**、用户管理界面新增极客选品管理员参数,用户勾选此处则授权极 客选品的用户在极客选品系统中是管理员权限。不勾选则无权限需要 对应的管理员在极客选品界面操作授权权限。

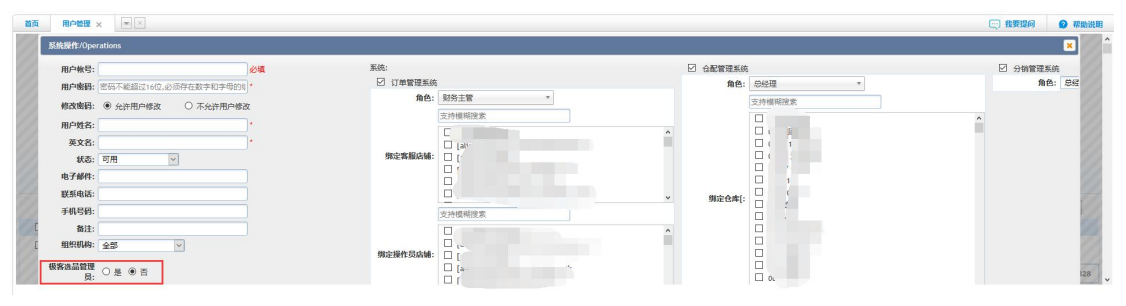

2、仓配系统--系统管理--易仓小工具中增加极客选品授权登录用户。

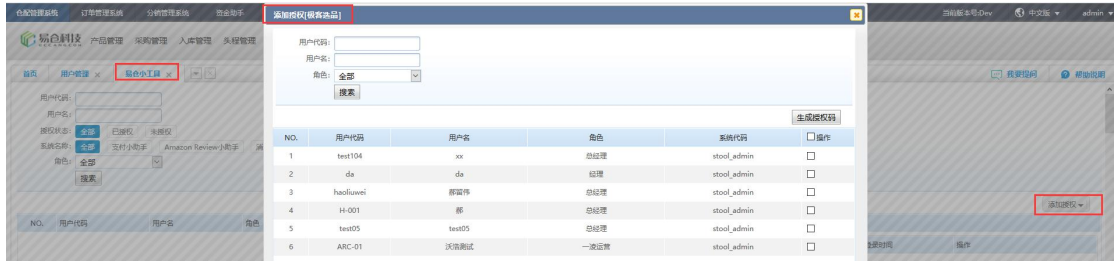

3、授权成功之后可以在亚马逊销售列表添加监听,获取对应产品的产品排名,关键词排名, review 信息, 跟卖用户信息, 亚马逊 A9 数据。点击 || 即可将 ASIN 添加到监听队列获取 数据,再次点击则可以取消监听,在购买有效期内再次添加监听,直到有效期完成前将不会 收取费用。添加监听时会提醒您当前的监听类型消耗的易点数。

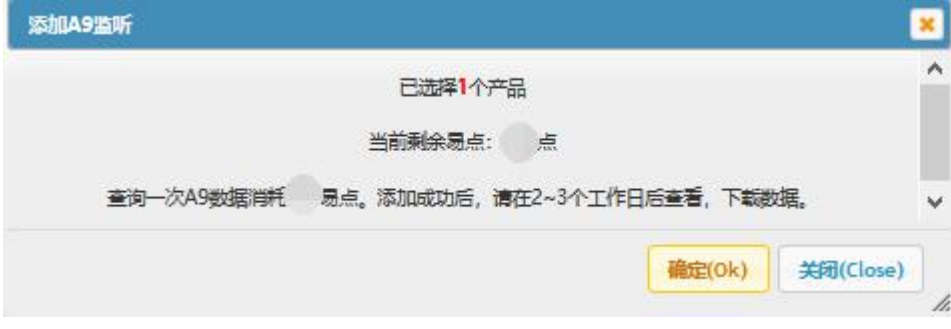

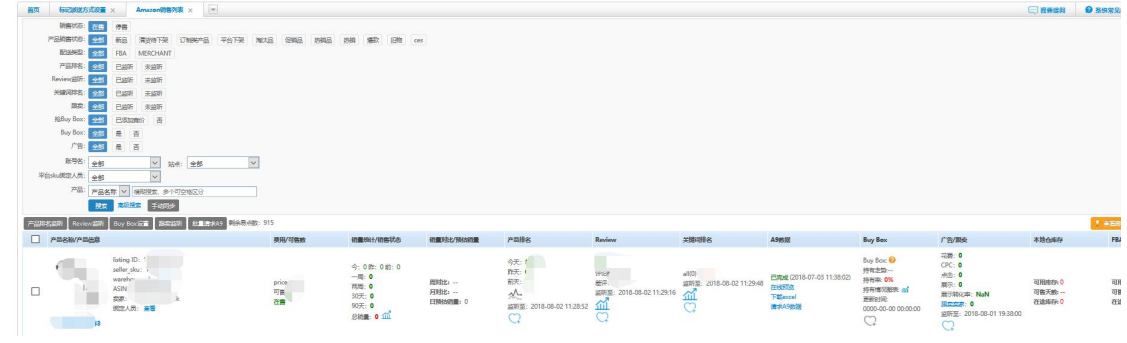

4、授权成功的用户可以点击导航栏头部的【极客选品】跳转到对应的极客选品系统界面查 看更加详细数据信息。

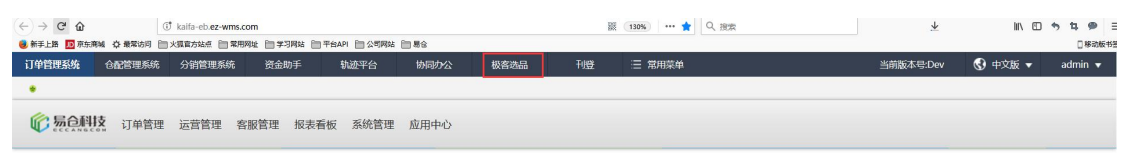